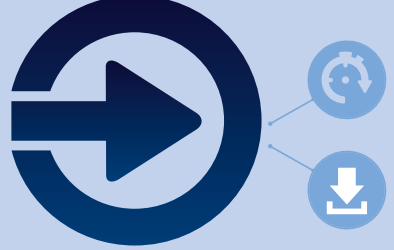

## Our new, improved **My Technology Portal is here!**

This portal gives you 24/7 services to drive your business with our OEM technology. The portal guides you easily through every step of the process. Whether you're looking for our latest products, phase-out information or the delivery time of your pending orders, you've got all our services at your fingertips with just one log in.

The toolbar provides easier access to widgets like the improved product widget, with full product information including a customized phase-out overview in one widget.

## **A personalized space**

The widgets support your needs in planning changes to products and creating ideas around new developments. Don't forget to set your notification preferences in My Account on the My Technology Portal so you don't miss out on any updates.

Look out for our updated platform with many more functionalities for our completely new widgets. Due for launch soon!

## **Everything you need** is here

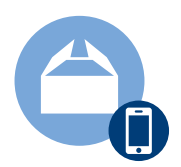

**Products;** all upcoming introductions and phase-outs including dates, codes, all the files you need and quick links to order samples including a customized overview of upcoming phase-outs based on your order history

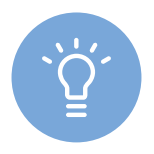

**Knowledge Center;** find all the "how-to" videos you need, and stay tuned as new videos will be added soon!

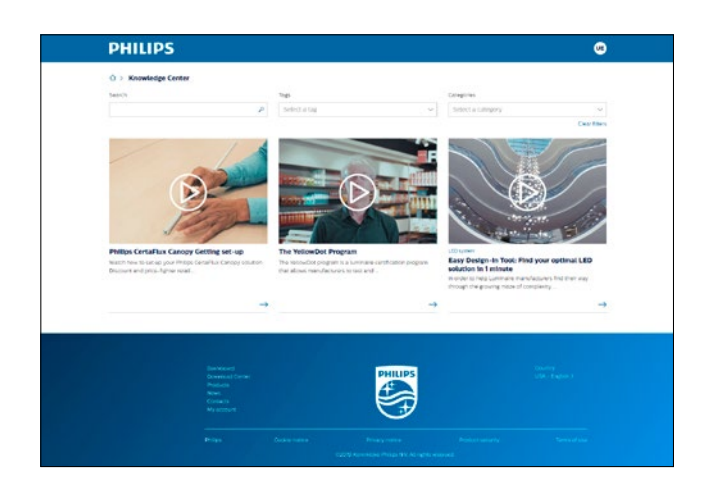

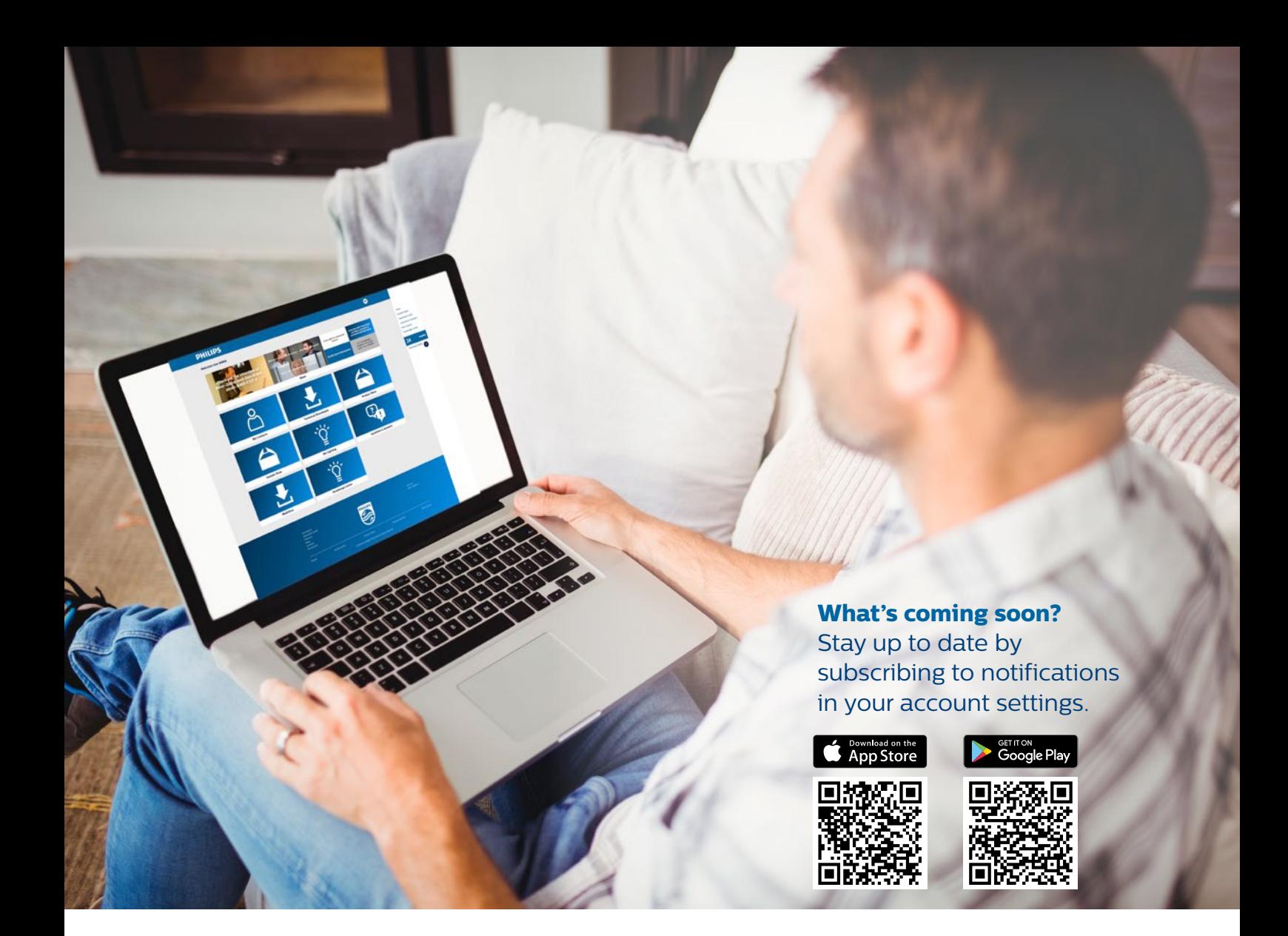

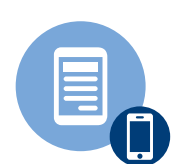

**News;** includes webinars, tutorials, OEM videos, event information and marketspecific insights

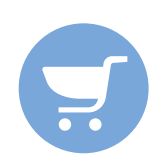

**Webshop;** order samples of our newest products, or track and trace your order

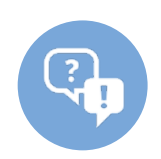

**FAQ;** all your questions about connected are answered in this widget!

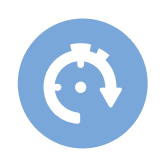

**Easy Design-In Tool;** access this tool via the portal for additional functionalities to easily explore our products and create your ideal LED configuration in a few clicks.

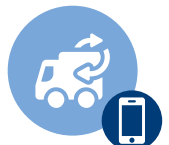

**My Lighting;** review your orders, and check order status and delivery information in My Lighting

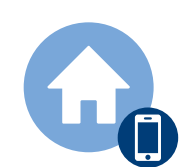

**My account;** customize your dashboard, set notifications

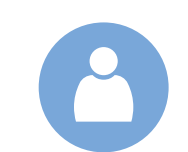

**Contacts;** see your relevant contacts and get in touch

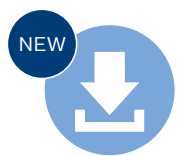

**MultiOne;** find all information and software files you need in this new widget